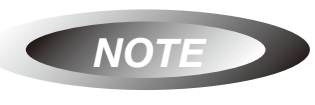

# 【IP5各庁提供データベースでの 】<br>【 異議申立・無効審判の調べ方 】 異議申立・無効審判の調べ方

 2015年6月に米国特許商標庁(USPTO)が加わった ことで、「グローバル・ドシエ」のサービスを通じて、 日米欧中韓(IP5)の特許出願・審査情報には1つの サービスから簡単にアクセスできるようになりまし た。しかしながら、グローバル・ドシエでは、収録範 囲等の関係で異議申立、無効審判等の情報までは確認 できない場合もあります。そのような時には、次に挙 げるIP5各庁提供のデータベースを利用して必要な 情報を確認することができます。

## **日本特許庁(JPO)**

○異議申立又は無効審判があった特許

- $(1)$  J-PlatPat (https://www.j-platpat.inpit.go.jp) にアクセス
- (2)「経過情報」の「2.範囲指定検索」を選択
- (3)「種別」として、審判の場合は「予告登録一覧 (特許・実用新案)」、異議申立の場合は「予告登 録一覧(付与後異議:特許・実用新案)」を選択
- (4)確認したい範囲の日付を指定して検索
- (5)一覧に表示される審判番号又は異議番号を選択 して、審判情報等を確認

#### ○異議申立の決定又は無効審判の審決

- (1) J-PlatPatにアクセス
- (2)「審判」の「2.審決速報」を選択
- (3)・異議申立の場合は「異議申立検索」のタブに 切り替えて、「四法」は「特許」を選択 ・無効審判の場合は「当事者系審判検索」のタブ に切り替えて、「審判種別」は「無効審判」、 「四法」は「特許」を選択
- (4)適宜、検索キーワードを入力して検索
- (5)一覧に表示される異議番号又は審判番号を選択 して、決定又は審決の内容を確認
- ※審決公報発行後のものは、「審判」の「1.審決公報DB」か ら番号(異議申立番号又は審判番号)で検索可能 ※審判書類は閲覧できないため、特許庁への閲覧請求が必要

#### **米国特許商標庁(USPTO)**

○当事者系レビュー(IPR)等の審理書類  $2016$  7

PTAB E2E (http://www.uspto.gov/patents-application[process/patent-trial-and-appeal-board/patent-trial](http://www.uspto.gov/patents-application-process/patent-trial-and-appeal-board/patent-trial-and-appeal-board-end-end-ptab)and-appeal-board-end-end-ptab)  $(1)$  USPTO

- $(2)$ **PTAB E2E**
- $f \cup f$  $(3)$  AIA

## Derivation PRPS

以下、誌面の都合上、サービスのみのご紹介です。

**欧州特許庁(EPO)**

#### ○異議申立及び審判の審理書類

- European Patent Register (https://register.epo.org/regviewer)
- ※EPO版グローバル・ドシエも提供しているデータベース

#### **中国国家知識産権局(SIPO)**

#### ○無効審判の審決

 PATENT REEXAMINATION BOARD OF SIPO (http://english.sipo-reexam.gov.cn/)

※審理書類はSIPO版グローバル・ドシエも提供している 「中国专利查询系统(中国特許照会システム)」から確 認可能(日本語版あり)

#### **韓国知的財産庁(KIPO)**

# ○無効審判の審決

 KIPRIS(http://eng.kipris.or.kr/enghome/main.jsp) ※韓国IPG事務局(ジェトロ・ソウル事務局知財チーム) 提供による日本語の「KIPRIS簡易マニュアル |審判・ ファミリー編」あり

[参考:グローバル・ドシエについて] 弊所ウェブサイト・知財トピックス「日米欧中韓の特許出願・審査情報が1つのサービスから確認可能に」(2015 年 6 月)

APRIL 2016 **11**